#### Oracle Utilities Customer Self Service

Whitepaper: Installing a Managed Server for Custom Portals

Release 2.1.0 Service Pack 2

E36187-07

June 2015

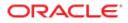

Oracle Utilities Customer Self Service Whitepaper: Installing a Managed Server for Custom Portals

Release 2.1.0 Service Pack 2

E36187-07

June 2015

Copyright © 2011, 2015, Oracle and/or its affiliates. All rights reserved.

This software and related documentation are provided under a license agreement containing restrictions on use and disclosure and are protected by intellectual property laws. Except as expressly permitted in your license agreement or allowed by law, you may not use, copy, reproduce, translate, broadcast, modify, license, transmit, distribute, exhibit, perform, publish, or display any part, in any form, or by any means. Reverse engineering, disassembly, or decompilation of this software, unless required by law for interoperability, is prohibited.

The information contained herein is subject to change without notice and is not warranted to be error-free. If you find any errors, please report them to us in writing.

If this is software or related documentation that is delivered to the U.S. Government or anyone licensing it on behalf of the U.S. Government, then the following notice is applicable:

U.S. GOVERNMENT END USERS: Oracle programs, including any operating system, integrated software, any programs installed on the hardware, and/or documentation, delivered to U.S. Government end users are "commercial computer software" pursuant to the applicable Federal Acquisition Regulation and agency-specific supplemental regulations. As such, use, duplication, disclosure, modification, and adaptation of the programs, including any operating system, integrated software, any programs installed on the hardware, and/or documentation, shall be subject to license terms and license restrictions applicable to the programs. No other rights are granted to the U.S. Government.

This software or hardware is developed for general use in a variety of information management applications. It is not developed or intended for use in any inherently dangerous applications, including applications that may create a risk of personal injury. If you use this software or hardware in dangerous applications, then you shall be responsible to take all appropriate fail-safe, backup, redundancy, and other measures to ensure its safe use. Oracle Corporation and its affiliates disclaim any liability for any damages caused by use of this software or hardware in dangerous applications.

Oracle and Java are registered trademarks of Oracle and/or its affiliates. Other names may be trademarks of their respective owners.

Intel and Intel Xeon are trademarks or registered trademarks of Intel Corporation. All SPARC trademarks are used under license and are trademarks or registered trademarks of SPARC International, Inc. AMD, Opteron, the AMD logo, and the AMD Opteron logo are trademarks or registered trademarks of Advanced Micro Devices. UNIX is a registered trademark of The Open Group.

This software or hardware and documentation may provide access to or information about content, products, and services from third parties. Oracle Corporation and its affiliates are not responsible for and expressly disclaim all warranties of any kind with respect to third-party content, products, and services unless otherwise set forth in an applicable agreement between you and Oracle. Oracle Corporation and its affiliates will not be responsible for any loss, costs, or damages incurred due to your access to or use of third-party content, products, or services, except as set forth in an applicable agreement between you and Oracle.

### **Table of Contents**

| Overview                                              | 4  |
|-------------------------------------------------------|----|
| Additional Resources                                  | 4  |
| Abbreviations                                         | 4  |
| Preparation and Procedures                            | 5  |
| Software Requirements                                 | 5  |
| Pre-Installation Tasks and Requirements               | 5  |
| Configure the Domain OUCSS Portal                     | 5  |
| Assumptions                                           | 6  |
| Creating the Domain                                   | 6  |
| Extend the Domain Using the WebCenter Portal Template | 15 |

# **Chapter 1**

## Overview

This whitepaper describes the steps required to create a new domain and Managed Servers to deploy OUCSS Portal applications and OUCSS Portlets Producer application in a WebLogic 11g environment.

### **Additional Resources**

This document and related documentation is subject to revision and updating. For the most recent versions of documentation relating to this produce, as well as information on functionality and known issues for other Oracle products that may be required for installation and proper functionality of this product, check the Oracle Utilities Customer Self Service section of the <u>Oracle Utilities Documentation</u> area on the Oracle Technology Network (OTN) web site (http://www.oracle.com/technetwork/apps-tech/utilities/documentation/index.html).

### Abbreviations

- CCB Oracle Utilities Customer Care and Billing
- MDM Oracle Utilities Meter Data Management
- DDL Data Definition Language
- MDS Metadata Services
- OUCSS Oracle Utilities Customer Self Service
- NMS Network Management System
- MW\_HOME Middleware home.

# **Chapter 2**

## **Preparation and Procedures**

#### **Software Requirements**

Please refer to the Oracle® Utilities Customer Self Service Installation Guide for product-specific versions and the current patch level.

#### **Pre-Installation Tasks and Requirements**

The following tasks should be completed or requirements confirmed before applying the procedures in this document.

- Install WebLogic 10.3.6 into MW\_HOME.
- Install WebCenter PS6 (11.1.1.8.0) components into MW\_HOME. To know more about Installing WebCenter Components refer to documentation on OTN http://docs.oracle.com/cd/E29542 01/install.1111/e12001/install.htm#CHDHCJEC.
- Use the Oracle Fusion Middleware Repository Creation Utility 11g (11.1.1.8.0) for Linux/Windows to create the WebCenter portal schemas that will be used to create the domain for the OUCSS Portal and OUCSS Portlets Producer. (For information on how to create WebCenter Portal schemas, refer to RCU documentation on the Oracle Technology Network at <a href="http://docs.oracle.com/cd/E12839\_01/doc.1111/e14259/overview.htm">http://docs.oracle.com/cd/E12839\_01/doc.1111/e14259/overview.htm</a>).

### **Configure the Domain OUCSS Portal**

The following steps describe how to create a domain using the WebCenter Portal Framework template to install the OUCSS Portal.

#### Assumptions

- The Portal is built using the "WebCenter Portal Application" template.
- A new domain is created to install the Portal.
- WebCenter Portal schemas (MDS, ACTIVITIES, and WEBCENTER) are created using RCU.

#### **Creating the Domain**

To configure and create a new domain for an OUCSS Portal:

1 Set the environment variable MW\_HOME to Middleware home (where WebLogic and WebCenter Components are installed).

#### Example:

export MW\_HOME=/OUCSS/Oracle/Middleware/PS6(Linux)

set MW\_HOME=C:\OUCSS\Oracle\Middleware/PS6 (Windows)

**2** Navigate to MW\_HOME:

#### Example:

cd \$MW\_HOME/wlserver\_10.3/common/bin (Linux)

cd %MW\_HOME%\wlserver\_10.3\common\bin (Windows)

**3** Run the WebLogic configuration wizard:

./config.sh (Linux)

./config.cmd(Windows)

4 In the configuration wizard, choose "Create a new WebLogic domain". You can also extend an existing domain by choosing the "Extend an existing WebLogic domain" option. After making your selection, click **Next**.

|               | Fusion Middleware Configuration Wizard                                                     |                       |
|---------------|--------------------------------------------------------------------------------------------|-----------------------|
| Welcome       | Þ. "                                                                                       | ORACLE                |
|               |                                                                                            |                       |
|               | • Create a new WebLogic domain                                                             |                       |
|               | Create a WebLogic domain in your projects directory.                                       |                       |
|               | Use this option to add new components to an existing domain and modify configuration setti | ings.                 |
|               |                                                                                            |                       |
|               |                                                                                            |                       |
|               |                                                                                            |                       |
|               |                                                                                            |                       |
| E <u>x</u> it | Help                                                                                       | Previous <u>N</u> ext |

5 Choose the "Generate a domain configured automatically to support following products:" option to create a base WebLogic domain and then choose the required components as shown. Click **Next** to continue.

| Fusion Midgleware Configuration Wizard                                                                                                    |                       |
|----------------------------------------------------------------------------------------------------|-----------------------|
| Select Domain Source                                                                                                    | ORACLE                |
| Generate a domain configured automatically to support the following produces of the following produces of the following | icts:                 |
| ☑ Basic WebLogic Server Domain - 10.3.6.0 [wiserver_10.3] *                                                                                                    |                       |
| Oracle WebCenter Spaces - 11.1.1.0 [Oracle_WC1]                                                                                                    |                       |
| Oracle WebCenter Services Portlets - 11.1.1.6.0 [Oracle_WC1]                                                                                                    |                       |
| Oracle WebCenter Pagelet Producer - 11.1.1.0 [Oracle_WC1]                                                                                                    |                       |
| 🔽 Oracle Enterprise Manager - 11.1.1.0 [oracle_common]                                                                                                    |                       |
| Oracle Portlet Producers - 11.1.1.0 [Oracle_WC1]                                                                                                    |                       |
| Oracle WebCenter Discussion Server - 11.1.1.0 [Oracle_WC1]                                                                                                    |                       |
| Oracle WebCenter ActivityGraph Engines - 11.1.1.0 [Oracle_WC1]                                                                                                    |                       |
| Oracle WebCenter Personalization - 11.1.1.0 [Oracle_WC1]                                                                                                    |                       |
| Oracle WebCenter Analytics Collector - 11.1.1.0 [Oracle_WC1]                                                                                                    |                       |
| ✓ Oracle WSM Policy Manager - 11.1.1.0 [oracle_common]                                                                                                    |                       |
| Oracle JRF WebServices Asynchronous services - 11.1.1.0 [oracle_common]                                                                                                    |                       |
| ✓ Oracle JRF - 11.1.1.0 [oracle_common]                                                                                                    |                       |
| Basic WebLogic SIP Server Domain - 10.3.6.0 [wlserver_10.3]                                                                                                    | T                     |
| O Base this domain on an existing template                                                                                                    |                       |
| Template location: /OUCSS/Oracle/Middleware/PS6                                                                                                    | wse                   |
| E <u>x</u> it <u>H</u> elp                                                                                                    | Previous <u>N</u> ext |

**6** Specify a domain name and location.

|                                                                  | Fusion Middleware Configuration Wizard |                                   |  |  |  |  |
|------------------------------------------------------------------|----------------------------------------|-----------------------------------|--|--|--|--|
| Specify Domain Name and L                                        | ocation                                | ORACLE                            |  |  |  |  |
| Enter the name and location for the domain and its applications: |                                        |                                   |  |  |  |  |
| Domain name:<br>Domain location:<br>Application locati           |                                        | <u>B</u> rowse<br>B <u>r</u> owse |  |  |  |  |
| E <u>x</u> it <u>H</u> elp                                       |                                        | Previous Next                     |  |  |  |  |

**Note**: The Configuration Wizard will show the default Domain and Application locations in Windows/Linux when the Domain name is provided.

**7** Configure the Administrator credentials.

|                            | Fusion Middleware Configuration Wizard  | _×            |
|----------------------------|-----------------------------------------|---------------|
| Configure Administrato     | r User Name and Password                | ORACLE        |
| Dis <u>c</u> ard Changes   |                                         |               |
| *Name:                     | weblogic                                |               |
| *User password:            | ****                                    |               |
| *Confirm user password:    | *****                                   |               |
| Description:               | This user is the default administrator. |               |
|                            |                                         |               |
|                            |                                         |               |
|                            |                                         |               |
|                            |                                         |               |
|                            |                                         |               |
|                            |                                         |               |
|                            |                                         |               |
|                            |                                         |               |
|                            |                                         |               |
|                            |                                         |               |
| E <u>x</u> it <u>H</u> elp |                                         | Previous Next |

8 Configure the Server Start Mode and JDK to be applied to the domain. For production environment, choose "Production Mode".

| Fusion Middl                                                                                                    | eware Configuration Wizard                                                                            |
|----------------------------------------------------------------------------------------------------|----------------------------------------------------------------------------------------------------|
| onfigure Server Start Mode and JDK                                                                                                    | ORACLE                                                                                                |
| efore putting your domain into production, make sure<br>Securing a Production Environment' in the WebLogic Ser<br>WebLogic Domain Startup Mode                                                                                                    | that the production environment is secure. For more information, see the topic<br>over documentation. |
| <ul> <li>Development Mode         Utilize boot.properties for username             and password and poll for applications             to deploy.             Sun JDK recommended for better startup             performance during iterative             development.         </li> </ul> | Available JDKs Sun SDK 1.6.0_45 @ /OUCSS/jdk/jdk1.6.0_45                                              |
| • Production Mode<br>Require the entry of a username and<br>password and do not poll for<br>applications to deploy.<br>WebLogic JRockit JDK recommended for<br>better runtime performance and<br>management.                                                                              | O Other JDK<br>Location:                                                                              |
| Exit Help                                                                                                    | Previous Next                                                                                         |

**9** Configure the JDBC schema. This step is used to configure the MDS Schema that was created by running the Repository Creation Utility (RCU) as part of the Pre-Installation Tasks.

| ote: Change only                        | the input fields b                   | elow that you wish to m | odify and values will b            | e applied to :  | all selected rows.          |               |
|-----------------------------------------|--------------------------------------|-------------------------|------------------------------------|-----------------|-----------------------------|---------------|
| Vendor:                                 |                                      |                         |                                    | DBMS/S          | ervice:                     |               |
| Driver:                                 |                                      |                         |                                    |                 | Name:                       |               |
| Schema Owner:                           |                                      |                         |                                    |                 | Port:                       |               |
|                                         |                                      |                         |                                    |                 |                             |               |
| :hema Password: [<br>AC configuration f | or component sc<br>) Convert to Gric |                         | RAC multi data source              | e 🔿 Dor         | i't convert                 |               |
| AC configuration f                      |                                      |                         | RAC multi data source<br>Host Name | : O Dor<br>Port | i't convert<br>Schema Owner | SchemaPasswor |

| Fusion Middleware Configuration Wizard                                                                                                    | _>            |
|----------------------------------------------------------------------------------------------------|---------------|
| est JDBC Component Schema                                                                                                    | ORACLE        |
| Status Component Schema JDBC Connection URL           Image: Status Component Schema jdbc:oracle:thin:@         JDBC Connection URL           Image: Schema jdbc:oracle:thin:@         Image: Schema jdbc:oracle:thin:@ |               |
| Select All     Unselect All       Connection Result Log       User=       LINUX_MDS                                                                                                    |               |
| Password=""""""""""""""""""""""""""""""""""""                                                                                                    |               |
| E <u>x</u> it <u>H</u> elp                                                                                                    | Previous Next |

**Note**: After completing this step, perform the optional Configuration and configure the administration server, depending upon your environment setup.

10 Confirm the configuration details, then click Create to create the domain.

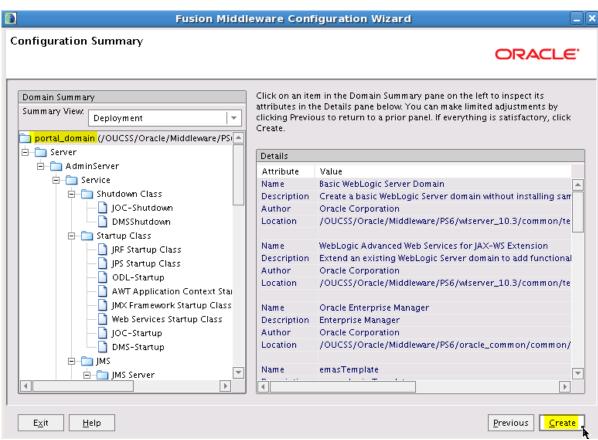

| ۹.              | Fusion Middleware Configuration Wizard                                                                                                    |
|-----------------|----------------------------------------------------------------------------------------------------|
| Creating Domain | ORACLE'                                                                                                    |
|                 | Progress:<br>100%                                                                                                    |
|                 | Preparing         Extracting Domain Contents         Creating Domain Security Information         Saving the Domain Information         Storing Domain Information         String Substituting Domain Files         Performing OS Specific Tasks         Performing Post Domain Creation Tasks         Domain Created Successfully!         Domain Location: /OUCSS/Oracle/Middleware/PS6/user_projects/domains/portal_domain         Admin Server URL: http://:7001 |
|                 | Previous Done                                                                                                    |

Progress screen indicating the domain is successfully created.

#### Extend the Domain Using the WebCenter Portal Template

The OUCSS Portal application can be deployed only on a managed server created using the WebCenter Portal template. To extend the domain to create the managed server:

- 1 Run the WebLogic Configuration again to extend the domain and create a managed server for your custom portal.
- 2 Choose the "Extend an existing WebLogic domain" option on the Welcome screen, then click Next.

|         | Fusion Middleware Configuration Wizard                                                     | _>                    |
|---------|--------------------------------------------------------------------------------------------|-----------------------|
| Welcome |                                                                                            | ORACLE                |
|         |                                                                                            |                       |
|         |                                                                                            |                       |
|         | O Create a new WebLogic domain                                                             |                       |
|         | Create a WebLogic domain in your projects directory.                                       |                       |
|         | • Extend an existing WebLogic domain                                                       |                       |
|         | Use this option to add new components to an existing domain and modify configuration setti | ngs.                  |
|         |                                                                                            |                       |
|         |                                                                                            |                       |
|         |                                                                                            |                       |
|         |                                                                                            |                       |
|         |                                                                                            |                       |
|         |                                                                                            |                       |
|         |                                                                                            |                       |
| Exit    | Help                                                                                       | Previous <u>N</u> ext |

3 Locate and select the domain name (e.g., **portal\_domain**) from the domain directory tree, then click Next.

| 🔊 💦                                                                                                    | Fusion Middleware Configuration Wizard                                                                                                    | _ ×                   |
|----------------------------------------------------------------------------------------------------|----------------------------------------------------------------------------------------------------|-----------------------|
| Select a WebLog                                                                                                    | ic Domain Directory                                                                                                    | ORACLE <sup>.</sup>   |
| Select a WebLogic o                                                                                                    | Iomain directory:                                                                                                    |                       |
| 🕀 📄 Insta                                                                                                    | lls                                                                                                    |                       |
| 🛨 📄 MDS                                                                                                    |                                                                                                    |                       |
| 🗆 🖂 Orac                                                                                                    | le                                                                                                    |                       |
| 🗆 🖂 N                                                                                                    | liddleware                                                                                                    |                       |
| Ξ.                                                                                                    | D PS6                                                                                                    |                       |
|                                                                                                    | 🗄 🛅 Oracle_WC1                                                                                                    |                       |
| [                                                                                                    | E 💼 logs                                                                                                    |                       |
|                                                                                                    | 🗄 🧰 modules                                                                                                    |                       |
|                                                                                                    | E in oracle_common                                                                                                    |                       |
| [                                                                                                    | ∃ 🛄 user_projects                                                                                                    |                       |
|                                                                                                    | 🛨 🧰 applications                                                                                                    |                       |
|                                                                                                    | domains           Image: Comparison of the second second se |                       |
| [                                                                                                    | 🗄 🧰 utils                                                                                                    |                       |
| [                                                                                                    | ∃ 🛅 wiserver_10.3                                                                                                    |                       |
| 🕀 📄 Uplo                                                                                                    | ad                                                                                                    |                       |
| 🕀 🗋 jdk                                                                                                    |                                                                                                    |                       |
| 🕀 📄 OraclePr                                                                                                    | od                                                                                                    |                       |
| 🕀 🚞 ade                                                                                                    |                                                                                                    |                       |
| ⊕ ade_auto     □     ade_auto     □     □     □     □     □     □     □     □     □     □     □     □     □     □     □     □     □     □     □     □     □     □     □     □     □     □     □     □     □     □     □     □     □     □     □     □     □     □     □     □     □     □     □     □     □     □     □     □     □     □     □     □     □     □     □     □     □     □     □     □     □     □     □     □     □     □     □     □     □     □     □     □     □     □     □     □     □     □     □     □     □     □     □     □     □     □     □     □     □     □     □     □     □     □     □     □     □     □     □     □     □     □     □     □     □     □     □     □     □     □     □     □     □     □     □     □     □     □     □     □     □     □     □     □     □     □     □     □     □     □     □     □     □     □     □     □     □     □     □     □     □     □     □     □     □     □     □     □     □     □     □     □     □     □     □     □     □     □     □     □     □     □     □     □     □     □     □     □     □     □     □     □     □     □     □     □     □     □     □     □     □     □     □     □     □     □     □     □     □     □     □     □     □     □     □     □     □     □     □     □     □     □     □     □     □     □     □     □     □     □     □     □     □     □     □     □     □     □     □     □     □     □     □     □     □     □     □     □     □     □     □     □     □     □     □     □     □     □     □     □     □     □     □     □     □     □     □     □     □     □     □     □     □     □     □     □     □     □     □     □     □     □     □     □     □     □     □     □     □     □     □     □     □     □     □     □     □     □     □     □     □     □     □     □     □     □     □     □     □     □     □     □     □     □     □     □     □     □     □     □     □     □     □     □     □     □     □     □     □     □     □     □     □     □     □     □     □     □     □     □     □     □     □     □     □     □     □     □     □     □     □     □     □     □ |                                                                                                    | <b>T</b>              |
|                                                                                                    | dumns                                                                                                    |                       |
| E <u>x</u> it <u>H</u> elp                                                                                                    |                                                                                                    | Previous <u>N</u> ext |

4 Choose the "Base this domain on an existing template" option on the Select Domain Source screen, then browse for and select:

| \$MW_ | _HOME / | 'Oracle | _WC1/ | /common/ | templates | /applic | ations, | /oracle.wc_ | _custom_ | _portal_ | _template_ | 11.1.1 |
|-------|---------|---------|-------|----------|-----------|---------|---------|-------------|----------|----------|------------|--------|
| .ja   | r.      |         |       |          |           |         |         |             |          |          |            |        |

| Fusion Middleware Configuration Wizard                                                     | _×_           |
|--------------------------------------------------------------------------------------------|---------------|
| Select Extension Source                                                                    | ORACLE        |
| $_{\rm O}$ Extend my domain automatically to support the following added products:         |               |
| ✓ Basic WebLogic Server Domain - 10.3.6.0 [wlserver_10.3] *                                |               |
| Oracle WebCenter Spaces - 11.1.1.0 [Oracle_WC1]                                            |               |
| Oracle WebCenter Services Portlets - 11.1.1.6.0 [Oracle_WC1]                               |               |
| Oracle WebCenter Pagelet Producer - 11.1.1.0 [Oracle_WC1]                                  |               |
| 🗹 Oracle Enterprise Manager - 11.1.1.0 [oracle_common]                                     |               |
| Oracle Portlet Producers - 11.1.1.0 [Oracle_WC1]                                           |               |
| Oracle WebCenter Discussion Server - 11.1.1.0 [Oracle_WC1]                                 |               |
| Oracle WebCenter ActivityGraph Engines - 11.1.1.0 [Oracle_WC1]                             |               |
| Oracle WebCenter Personalization - 11.1.1.0 [Oracle_WC1]                                   |               |
| Oracle WebCenter Analytics Collector - 11.1.1.0 [Oracle_WC1]                               |               |
| ✓ Oracle WSM Policy Manager - 11.1.1.0 [oracle_common]                                     |               |
| ✓ Oracle JRF WebServices Asynchronous services - 11.1.1.0 [oracle_common]                  |               |
| ✓ Oracle JRF - 11.1.1.0 [oracle_common]                                                    | <b>T</b>      |
| —                                                                                          |               |
| Extend my domain using an existing extension template                                      |               |
| Template location: pplications/ <mark>oracle.wc_custom_portal_template_11.1.1.jar</mark> B | rowse         |
|                                                                                            |               |
| Exit Help                                                                                  | Previous Next |

**5** Configure the JDBC Component Schema with values relating to WebCenter, then click **Next**. This step is used to configure WebCenter schemas that were created using the Repository Creation Utility (RCU) as part of the Pre-Installation Tasks.

| Vendor: |                                                                                                   |                                      | DBMS/Service:                                         |                      |                                                                     |                 |
|---------|---------------------------------------------------------------------------------------------------|--------------------------------------|-------------------------------------------------------|----------------------|---------------------------------------------------------------------|-----------------|
|         | Driver:                                                                                           |                                      | -                                                     | - Hos                | st Name:                                                            |                 |
| Schei   | Schema Owner:                                                                                     |                                      | ]                                                     | ·1                   | Port:                                                               |                 |
| AC cor  | nfiguration for component                                                                         |                                      | to RAC multi data source                              | e O D                | on't convert                                                        |                 |
| AC cor  |                                                                                                   |                                      | to RAC multi data source<br>Host Name                 | e OD                 | on't convert<br>Schema Owner                                        | Schema Password |
|         | O Convert to (                                                                                    | idLink O Convert                     |                                                       |                      | Schema Owner                                                        | Schema Password |
|         | Component Schema<br>Component Schema<br>Lustom Portal Activities Sci<br>Lustom Portal WebCenter S | idLink O Convert DBMS/Service m orcl | Host Name<br>dbhost.example.coi<br>dbhost.example.coi | Port<br>1521<br>1521 | Schema Owner<br>PROD_ACTIVITIES                                     |                 |
|         | Component Schema<br>Component Schema                                                              | idLink O Convert DBMS/Service m orcl | Host Name<br>dbhost.example.cou                       | Port<br>1521         | Schema Owner<br>L PROD_ACTIVITIES<br>L PROD_WEBCENTER<br>L PROD_MDS |                 |

6 Choose "Managed Servers, Clusters, and Machines" to configure the managed server, then click Next.

| ۹.                           | Fusion Middleware Configuration Wizard                                                                                                    | _ <b> </b> ×  |
|------------------------------|----------------------------------------------------------------------------------------------------|---------------|
| Select Optional Configuratio | n                                                                                                    | ORACLE        |
| k                            |                                                                                                    |               |
|                              | <ul> <li>JMS Distributed Destination<br/>Select JMS Distributed Destination Type</li> <li>Managed Servers, Clusters and Machines<br/>Add or Delete<br/>Modify Settings</li> <li>Deployments and Services<br/>Target to Servers or Clusters</li> <li>JMS File Store<br/>Modify Settings</li> </ul> |               |
| Exit Help                    |                                                                                                    | Previous Next |

7 Configure the Managed server to use the desired name and port.

|                                 | Fusion Middleware Co    | onfiguration Wiz | ard             | _ <b>X</b>            |
|---------------------------------|-------------------------|------------------|-----------------|-----------------------|
| Configure Managed Servers<br>रे |                         |                  |                 | ORACLE                |
| 📴 Add 🗙 Delete 👅 Discard        | Changes                 |                  |                 | Switch Display        |
| Name*                           | Listen address*         | Listen port      | SSL listen port | SSL enabled           |
| → 1 WC_CustomPortal             | All Local Addresses 🛛 🔻 | 9101             | N/              |                       |
|                                 |                         |                  |                 |                       |
|                                 |                         |                  |                 |                       |
|                                 |                         |                  |                 |                       |
|                                 |                         |                  |                 |                       |
|                                 |                         |                  |                 |                       |
|                                 |                         |                  |                 |                       |
|                                 |                         |                  |                 |                       |
|                                 |                         |                  |                 |                       |
|                                 |                         |                  |                 |                       |
|                                 |                         |                  |                 |                       |
|                                 |                         |                  |                 |                       |
|                                 |                         |                  |                 |                       |
|                                 |                         |                  |                 |                       |
|                                 |                         |                  |                 |                       |
|                                 |                         |                  |                 |                       |
| ,                               |                         |                  |                 |                       |
| E <u>x</u> it <u>H</u> elp      |                         |                  |                 | Previous <u>N</u> ext |

8 Perform this step to configure more than one managed server. To configure the mobile application on a different managed server, click Add in the Confugre Managed Servers screen, then provide the name (OUCSSMobility) for the Instance, and a unique Listen port.

Note: After this step is completed, configure machines/clusters and assign servers per your environment's requirements.

**9** Confirm the configuration details and click **Extend** to extend the domain.

| Fusion Middle                                                                                | eware Conf                                     | iguration Wizard                                                                                                    |
|----------------------------------------------------------------------------------------------|------------------------------------------------|----------------------------------------------------------------------------------------------------|
| Configuration Summary                                                                        |                                                | ORACLE                                                                                                    |
| Domain Summary Summary View. Deployment  portal_domain (/OUCSS/Oracle/Middleware/PS)  Server | attributes in th<br>clicking Previc<br>Extend. | m in the Domain Summary pane on the left to inspect its<br>he Details pane below. You can make limited adjustments by<br>ous to return to a prior panel. If everything is satisfactory, click |
| AdminServer                                                                                  | Details                                        |                                                                                                    |
|                                                                                              | Attribute                                      | Value                                                                                                    |
| Shutdown Class                                                                               | Name                                           | portal_domain                                                                                                    |
|                                                                                              | Description                                    |                                                                                                    |
| JOC-Shutdown                                                                                 | Author                                         | Oracle Corporation                                                                                                    |
| DMSShutdown                                                                                  | Location                                       | /OUCSS/Oracle/Middleware/PS6/user_projects/domains/po                                                                                                    |
| E Startup Class                                                                              | Name                                           | Oracle WebCenter Custom Portal                                                                                                    |
| JRF Startup Class                                                                            | Description                                    | This selection configures Oracle WebCenter Custom Portal Se                                                                                                    |
| JPS Startup Class                                                                            | Author                                         | Oracle Corporation                                                                                                    |
| — DDL-Startup                                                                                | Location                                       | /OUCSS/Oracle/Middleware/PS6/Oracle_WC1/common/tem                                                                                                    |
|                                                                                              | Location                                       |                                                                                                    |
| JMX Framework Startup Class                                                                  | Name                                           | Oracle WebCenter Portal: Product Properties                                                                                                    |
|                                                                                              | Description                                    | This selection configures the base properties for all Oracle W                                                                                                    |
| - ] JOC-Startup                                                                              | Author                                         | Oracle Corporation                                                                                                    |
| DMS-Startup                                                                                  | Location                                       | /OUCSS/Oracle/Middleware/PS6/Oracle_WC1/common/tem                                                                                                    |
|                                                                                              |                                                |                                                                                                    |
| □ □ JMS<br>□ □ □ IMS Server □                                                                | Name                                           | Oracle WebCenter Framework                                                                                                    |
|                                                                                              |                                                |                                                                                                    |
|                                                                                              |                                                |                                                                                                    |
| E <u>x</u> it <u>H</u> elp                                                                   |                                                | Previous                                                                                                    |

|                            | Fusion Middleware Configuration Wizard                                                                                                    |
|----------------------------|----------------------------------------------------------------------------------------------------|
| Extending Domain           | ORACLE'                                                                                                    |
| k                          | Progress:<br>100%                                                                                                    |
| ORACLE                     | Preparing<br>Extracting Domain Extension Contents<br>Saving the Domain Information<br>Updating Domain Information<br>String Substituting Domain Files<br>Performing OS Specific Tasks<br>Performing Post Domain Creation Tasks<br>Domain Extension Applied Successfully!<br>Domain Location: /OUCSS/Oracle/Middleware/PS6/user_projects/domains/portal_domain<br>Admin Server URL: http:// |
| E <u>x</u> it <u>H</u> elp | Previous Done                                                                                                    |

**10** Start the AdminServer and confirm that the managed server is created by logging in to the WebLogic Administration Console and starting the servers.